# **CREACIÓN DE CUENTA ASPIRANTES INTERESADOS EN LOS PROGRAMAS DE EDUCACIÓN CONTINUADA**

## **Paso 1.**

Ingresar a la siguiente ruta de la página web de la Universidad [www.uexternado.edu.co](http://www.uexternado.edu.co/) → Admisión → programas de Educación Continuada

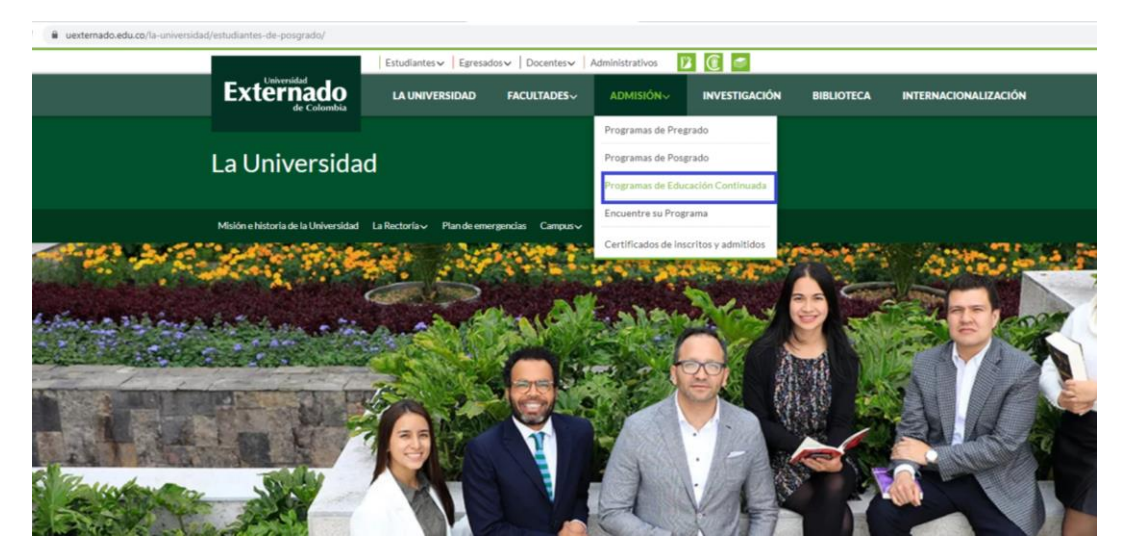

## **Paso 2.**

Ingresar al Paso 2: Realice su inscripción – Acceder o crear cuenta

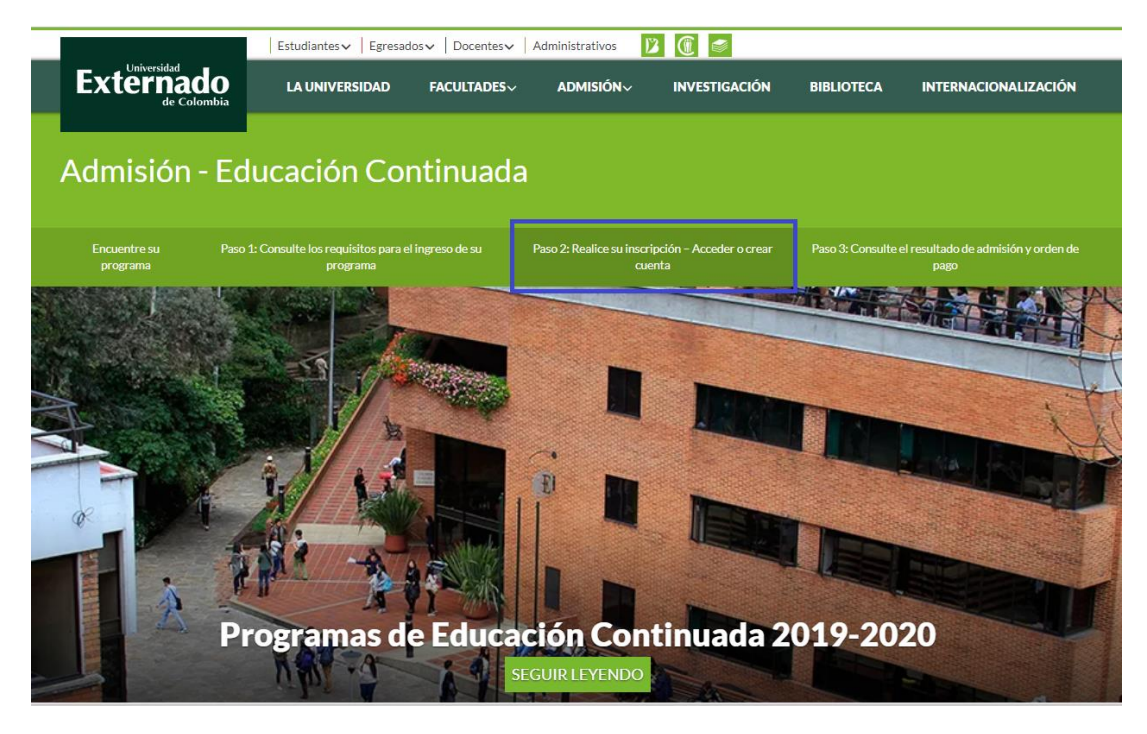

## **Paso 3.**

Seleccione el numeral tres (3) para ingresar a crear la cuenta.

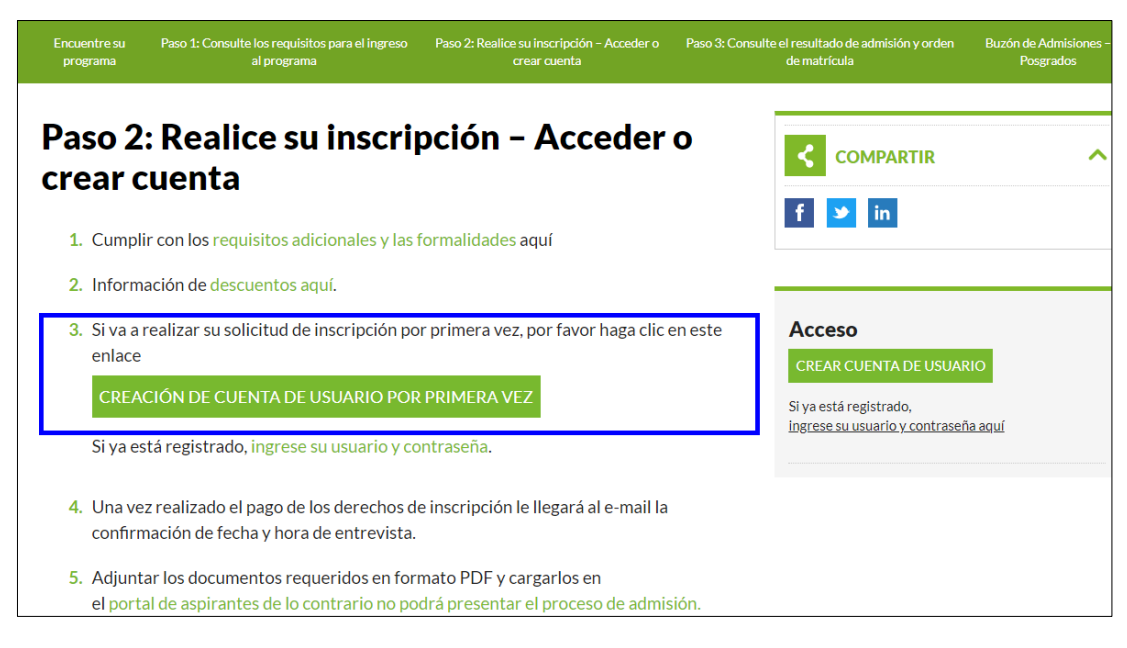

#### **Paso 4.**

Ingrese la información necesaria en el formulario, hasta completar el registro.

Por favor tenga en cuenta que en los campos de elección del programa, debe diligenciar los campos obligatorios identificados con asterisco rojo \* y buscar el programa. **No complete la información que se encuentra resaltada en la imagen 2, resaltada en color amarillo.**

#### **\*Imagen 1:**

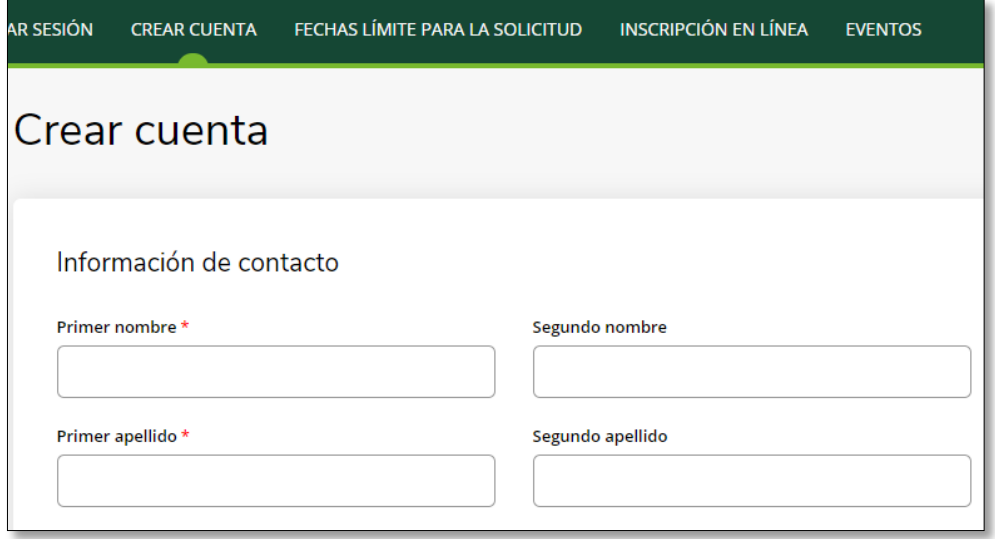

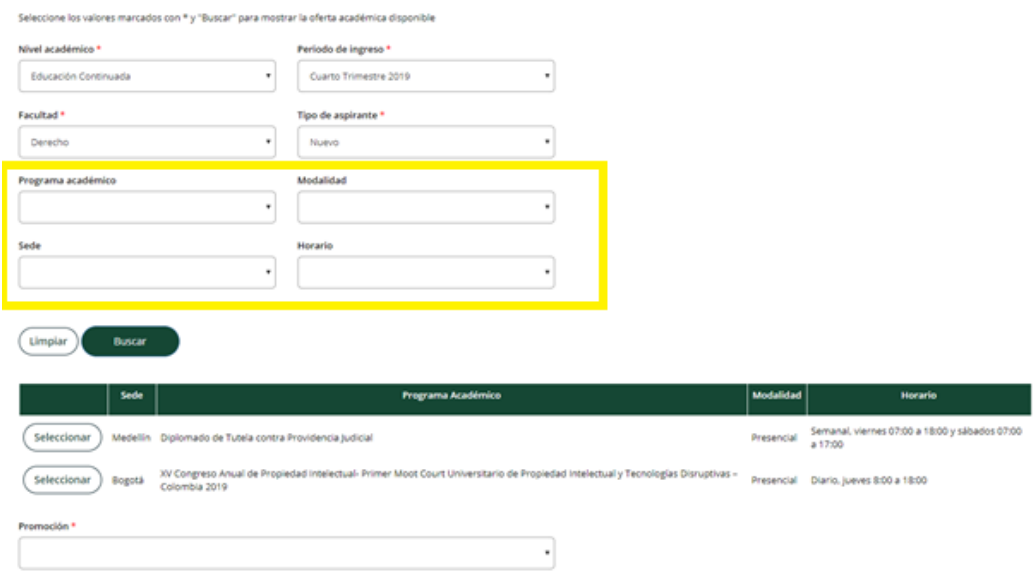

## \***Imagen 2: resaltar en color los campos que no debe diligenciar:**

## **Paso 5.**

Una vez realizada la búsqueda del programa de interés, por favor elija la promoción correspondiente habilitada, acepte términos y condiciones y asigne su contraseña.

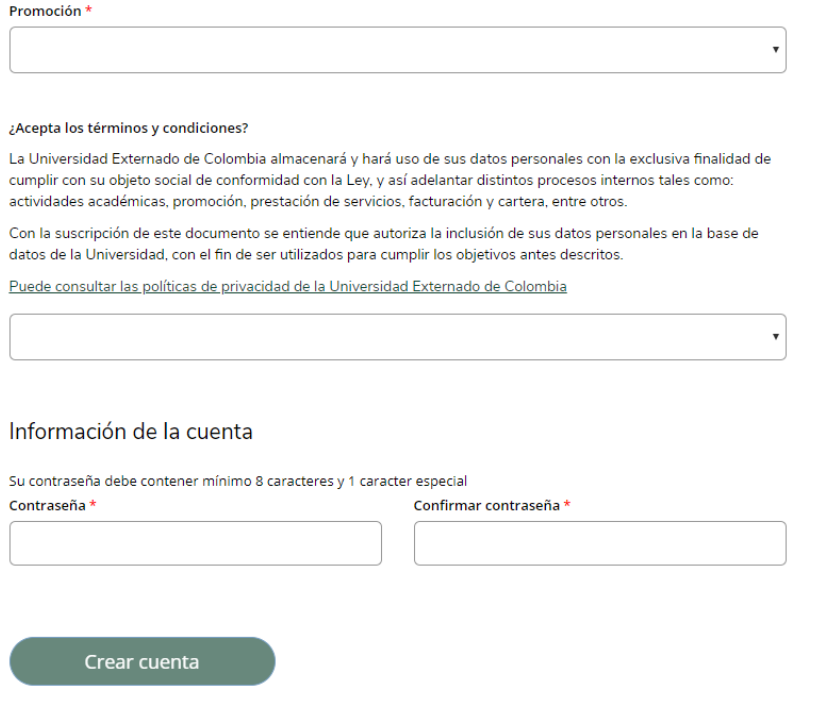

En este momento ya tiene una cuenta creada. Si desea realizar la inscripción al programa académico, debe continuar con los siguientes pasos:

Pasos para realizar la inscripción:

**1.** Ingrese o mantenga abierta la cuenta, y seleccione la opción de **crear una solicitud nueva**

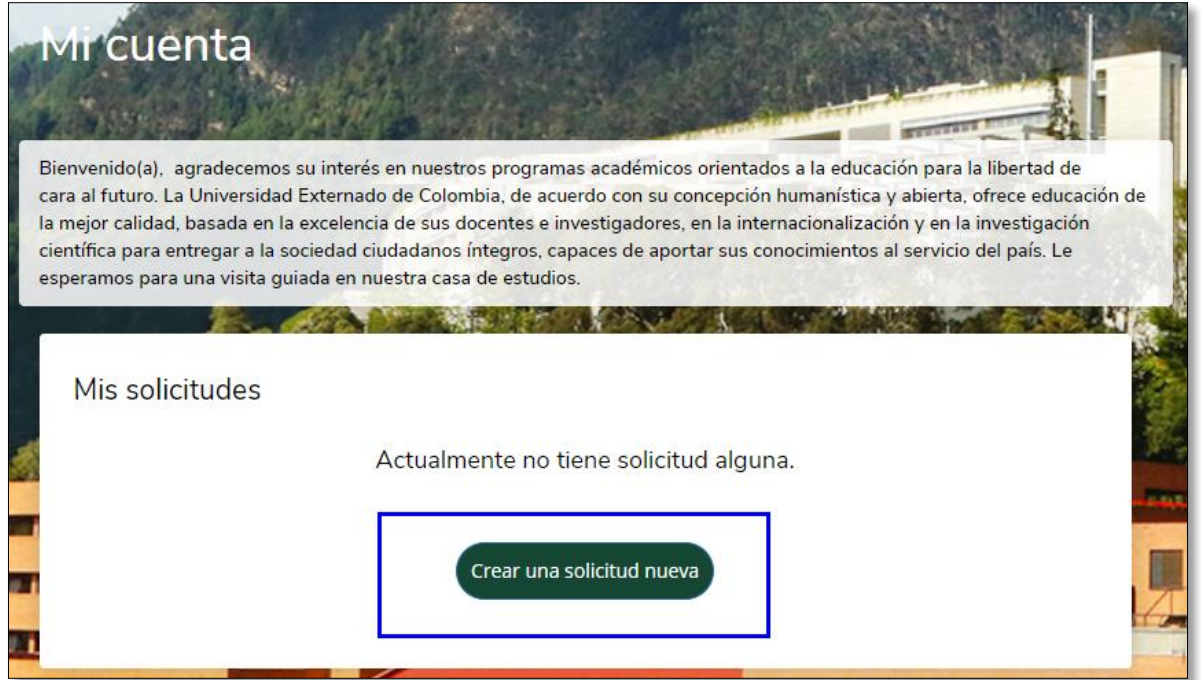

**2.** Inicie su solicitud para Educación Continuada.

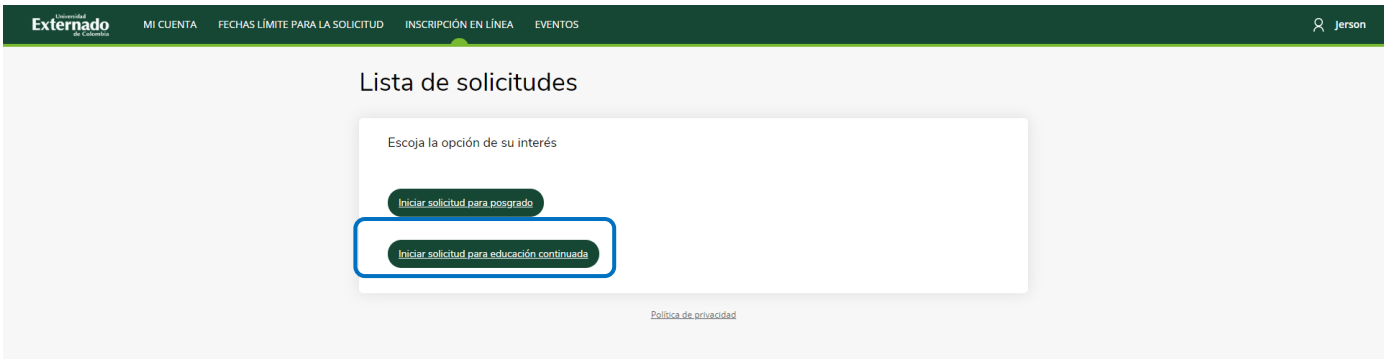

**3.** Complete el formualrio de inscripción, hasta completar el campo de la firma y seleccione la opción **vista previa antes del envío,** para enviar la solicitud después de la revisión de la información.

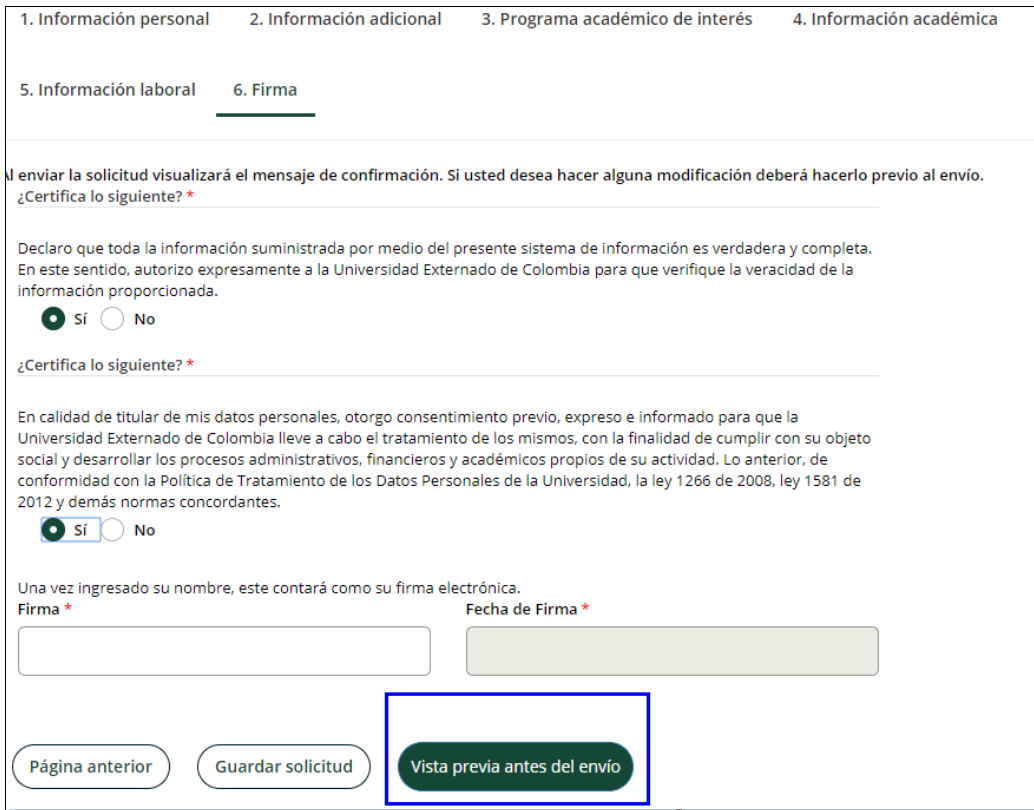

**4.** Una vez enviada la solicitud, realice el cargue de los documentos solicitados)

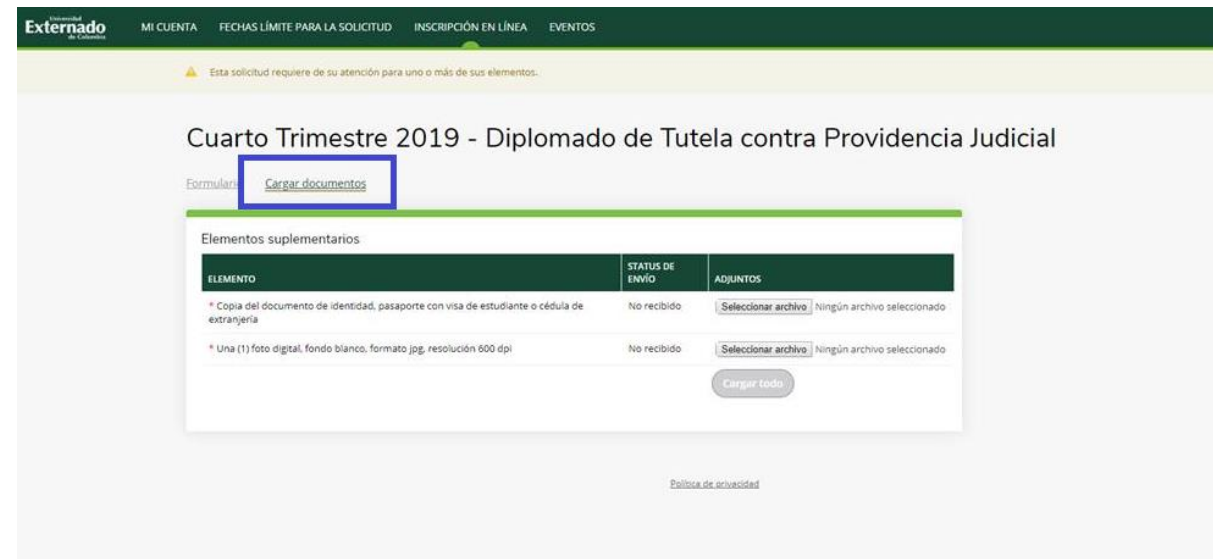

**5.** En los próximos días, recibirá en su correo electronico informandole usuario y contaseña para acceder al modulo de **AUTOSERVICIO BANNER** y realizar el pago del programa.

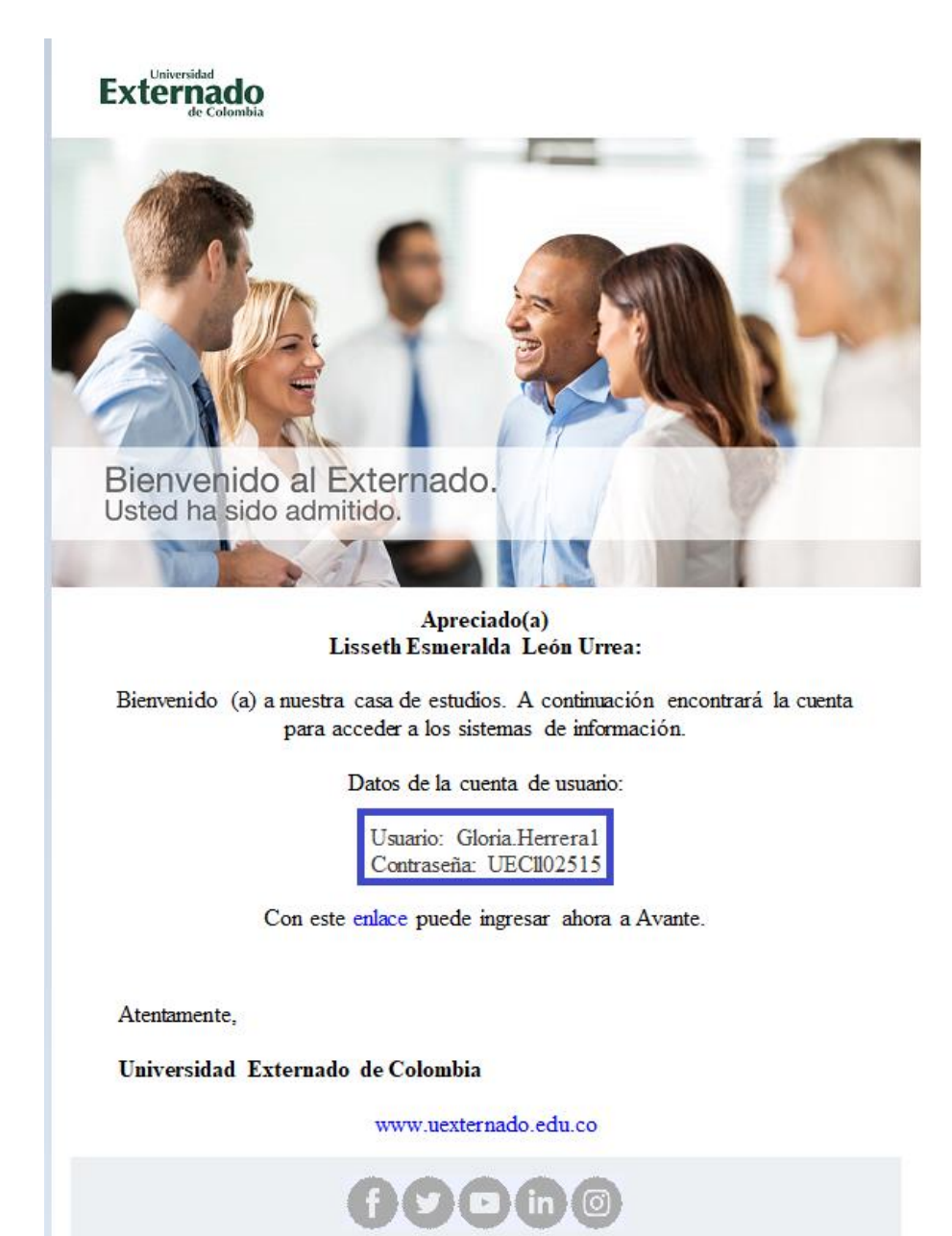

**6.** Realiza el pago correspondiente por **AUTOSREVICIO BANNER, ingresando usuario y contraseña.**

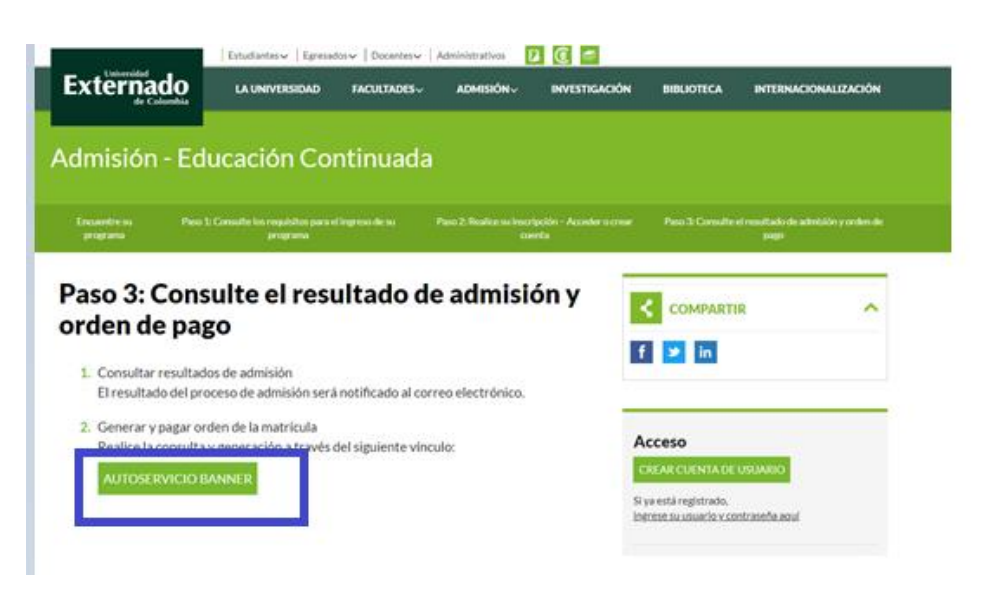

 $\bullet$ 

 $\bullet$ 

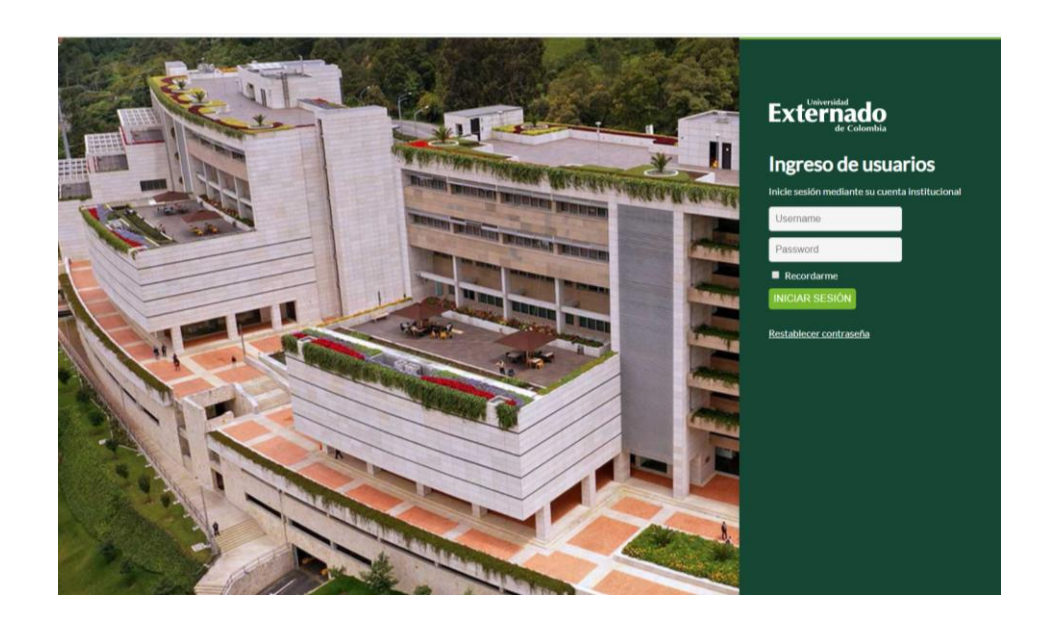